# 1 Endprodukt und Handhabung

Im Rahmen der Exkursion wird eine Homepage erstellt dessen Handhabung für die Kursteilnehmer hier in diesem Kapitel beschrieben werden soll.

Die einzelnen auszufüllenden Seiten, die Struktur sowie das Layout wurden bereits erstellt. Die stellt den Ausgangspunkt der folgenden Erläuterungen dar.

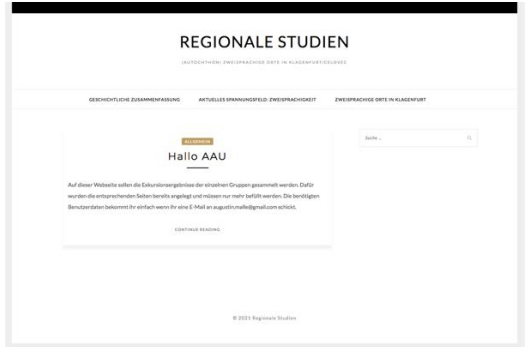

## 1.1 Benutzerdaten

Um eine Homepage bearbeiten zu können sind natürlich Benutzerdaten erforderlich. Diese erlangen die Kursteilnehmer in dem sie eine E-Mail an [augustin.malle@gmail.com](mailto:augustin.malle@gmail.com) schicken. In der Rückmeldung befinden sich Benutzername als auch das Passwort für den Moderatorenaccount der Teilnehmer.

## 1.2 Anmeldung

Die Anmeldung erfolgt unter der folgenden URL: <http://rs.szi.at/wp-admin> Nach der erfolgreichen Anmeldung wird man in das Wordpress-Backend weitergeleitet.

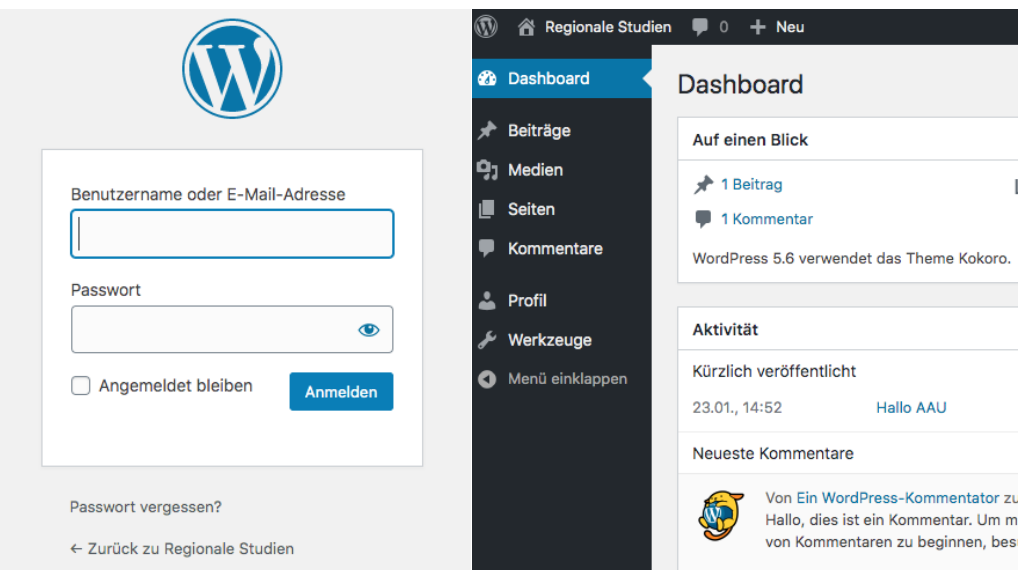

### 1.3 Seite bearbeiten

Unter dem Menüpunkt "Seiten", welcher in dem linken Menü zu finden ist, werden alle benötigten Seiten der Homepage aufgelistet. Die Benutzer müssen die gewünschte Seite auswählen und kommen somit zur Detailansicht bzw. der Eingabemaske für den Eintrag ihres gewünschten Inhalts.

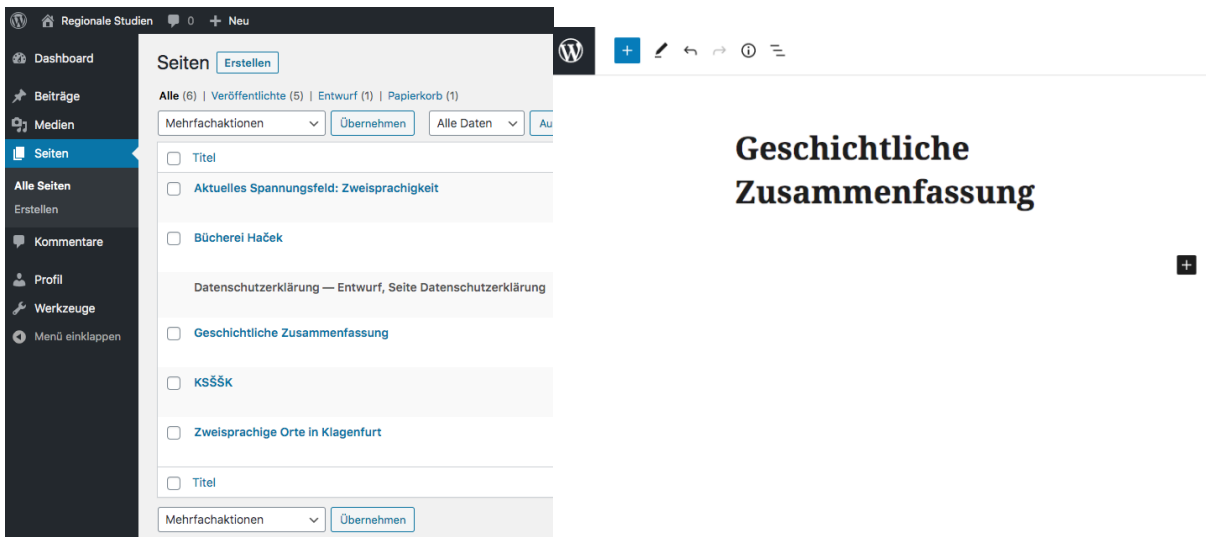

## 1.4 Einpflegen von Inhalten

Im Prinzip handelt es sich um einen erweiterten Texteditor, welcher in Blöcken aufgebaut ist. Somit ist eine klare Unterscheidung zwischen Text und multimedialen Inhalten möglich. Das heißt, dass natürlich auch Bilder oder Youtube-Videos eingepflegt werden können.

Die eingepflegten Inhalte speichert man in dem man auf den Blauen "Aktualisieren" oder "Veröffentlichen"-Button klickt.

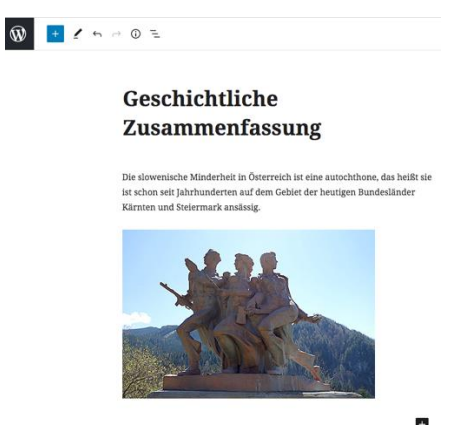

#### 1.5 Revisionssystem

Den Kursteilnehmer sollte klar sein, dass Sie durch eine etwaige unsachgerechte Bedienung der Homepage keinen Schaden verursachen oder Inhalte dauerhaft löschen können. Grund dafür ist die eingeschränkte Funktionalität des Redakteur Profils sowie das interne Revisionssystem mit welchem schnell auf alte gespeicherte Versionen zurückgegriffen werden kann.